*The approach and deadline to transition to two-factor authentication is changing. To ensure the security of your eRA account, we are phasing in the requirement to use two-factor authentication (using Login.gov or a qualified InCommon Federated account). All scientific account holders should take action now to ensure continued access to their accounts, while administrative account holders will be required to move to two-factor authentication in early 2022. Learn more about when you need to make the transition and what steps you should take when using [Login.gov](https://era.nih.gov/register-accounts/access-era-modules-via-login-gov.htm) or [InCommon Federated accounts.](https://era.nih.gov/register-accounts/access-modules-with-federated-account.htm)*

1. At the eRA Commons Log-in page, locate the field to "Login with Federated Account" and beginning typing "Illinois". Select University of Illinois at Urbana-Champaign and click "Login".

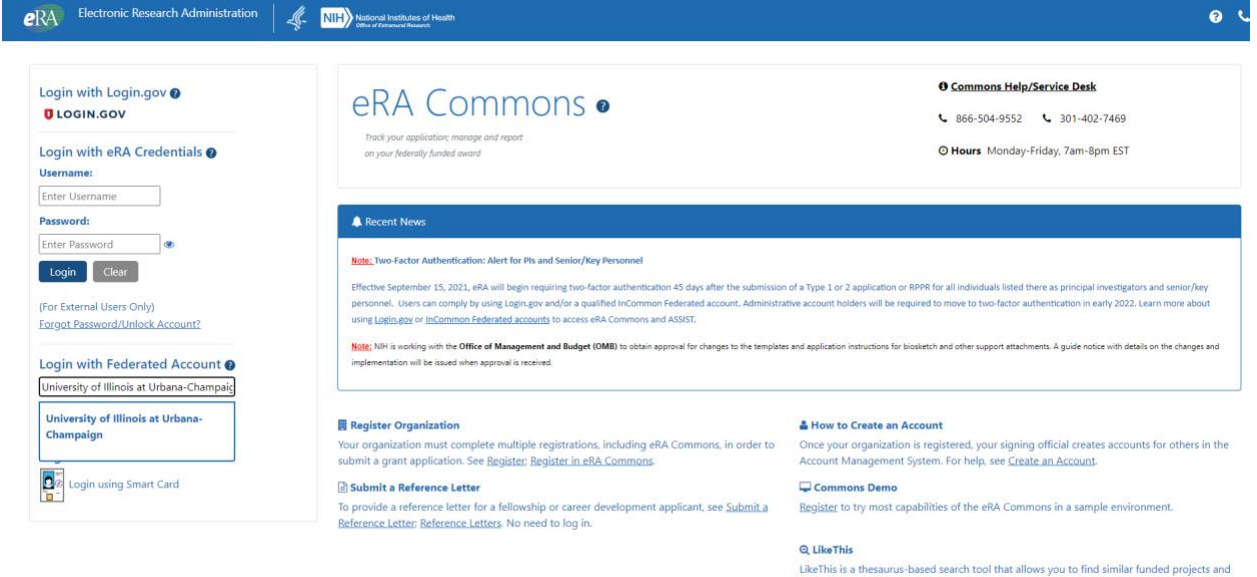

2. Enter your University of Illinois NetID and associated password and click "Login".

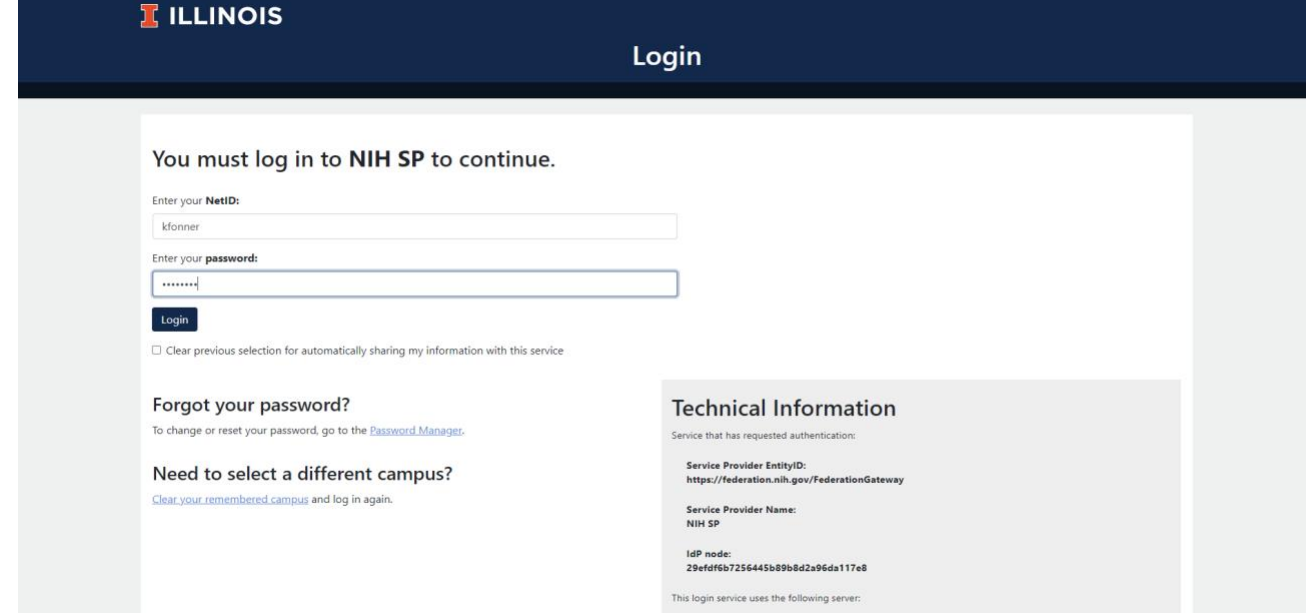

public

3. Choose your preferred method of Authentication associated with your University of Illinois NetID.

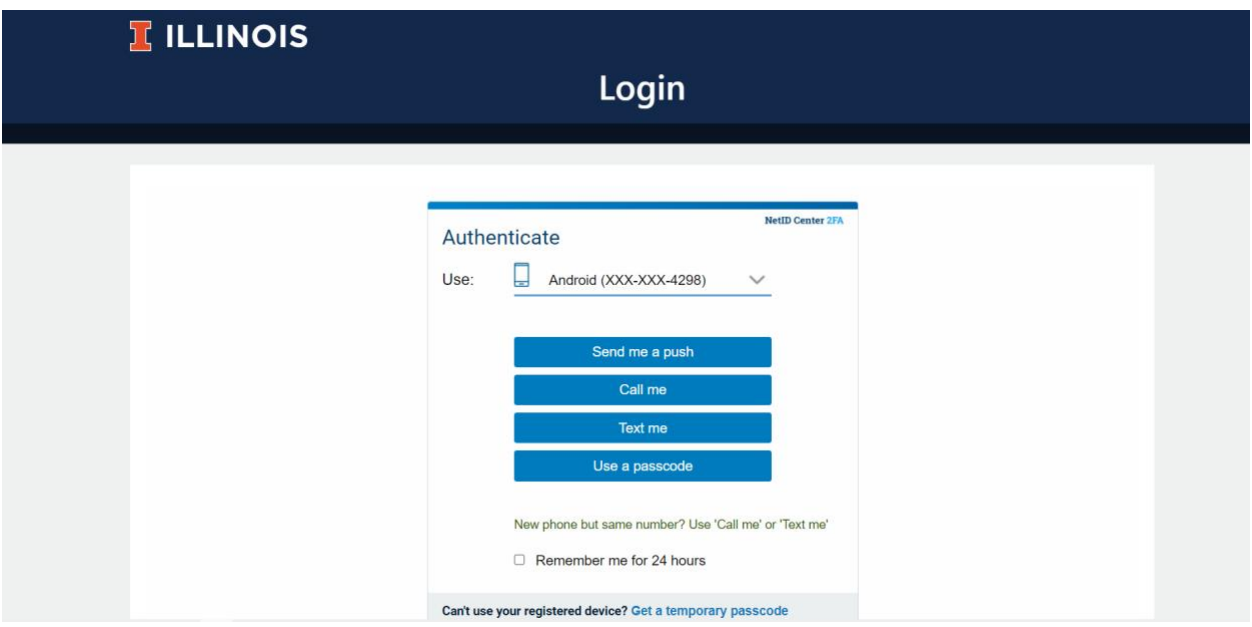

4. Enter your eRA Commons Username and Password to associate your eRA account and click "Continue". You will be redirected to your eRA Commons landing page, and the process is complete.

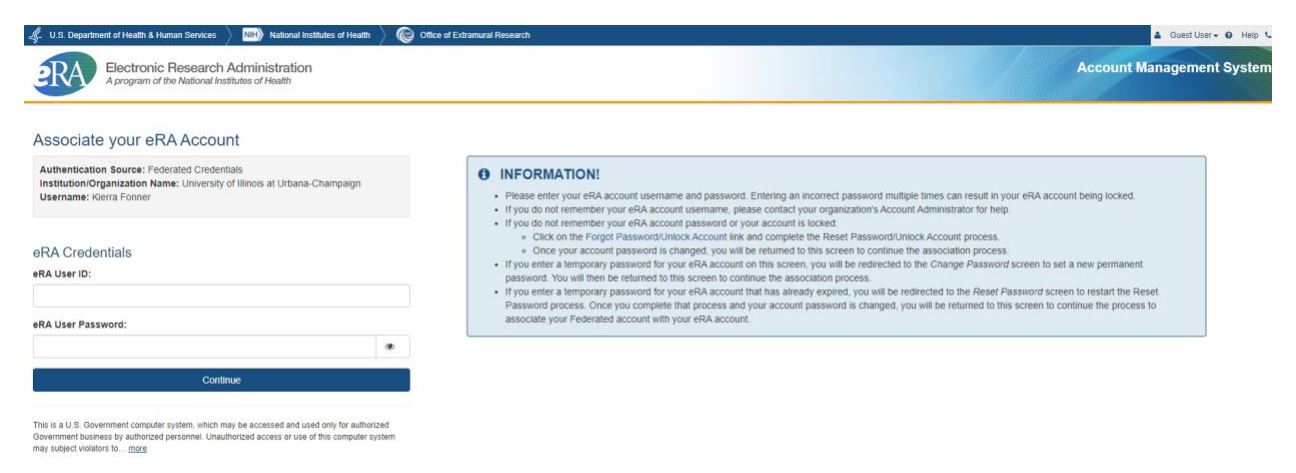